## How to check your balance online?

- 1. Click on the following link <https://campusportal.college.bm/default.aspx>
- 2. Then select the login button and click Student portal homepage
- 3. Login in by using your BC login username and password. (If you need this information you can contact the helpdesk)
- 4. Once logged in, select the Menu button, go down to My Account and select

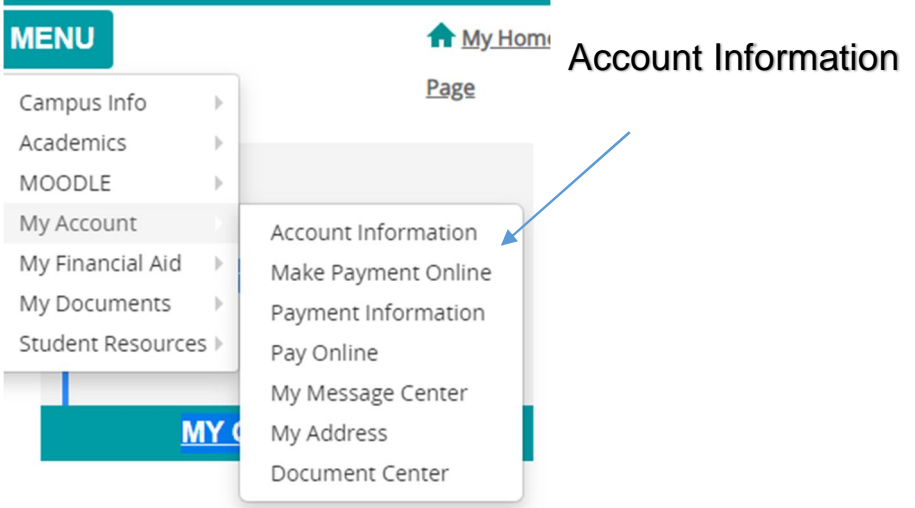

5. It will then bring you to the following page where you can see your account

balance, make payment or print your registration bill.

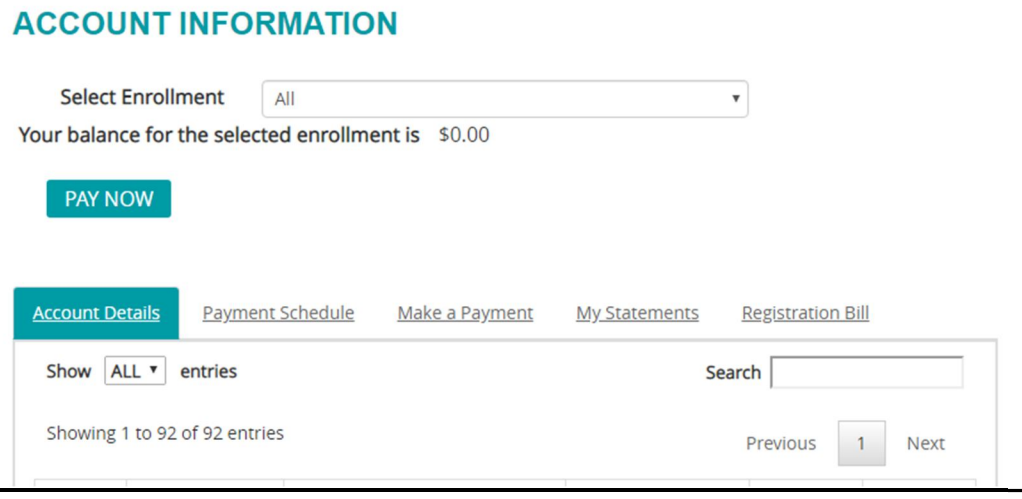